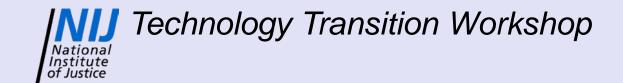

# Laboratory Exercise Overview

Kristin S. Lowery, Ph.D. Ibis Biosciences, Inc.

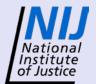

# National Institute of Justice Overview of Exercise

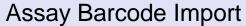

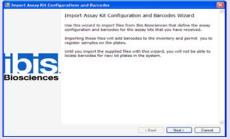

### Thermocycling

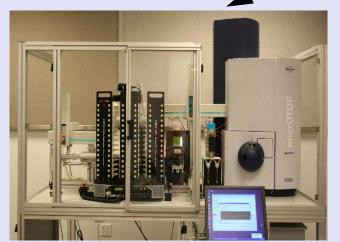

Ibis T5000<sup>™</sup>

# Open a Control Control

#### **Experiment Registration**

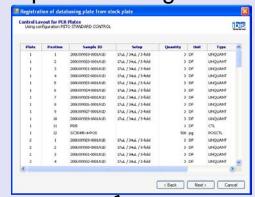

#### Robotic Setup

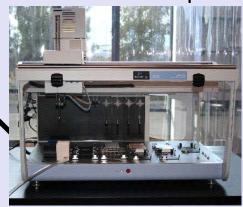

IMAGES COURTESY OF KRISTIN S. LOWERY, PH.D.

- Import wizard example
- Practice using registration wizards
- Practice PCR setup using JANUS®
- Practice setting up and running Ibis T5000<sup>™</sup>

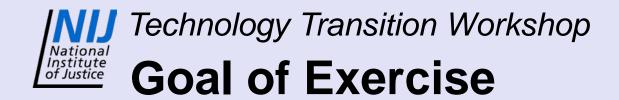

- Two types of plates will be made
  - Blinded sample plate
    - 10 samples, 1 negative control, and 1 positive control
    - Goal Correctly identify sample by searching database
  - Known sample plate
    - 10 samples, 1 negative control, and 1 positive control
    - Goal Compare your profile to previously registered profile for the sample

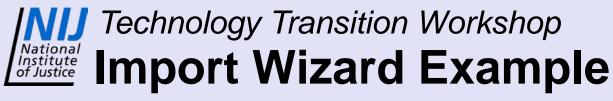

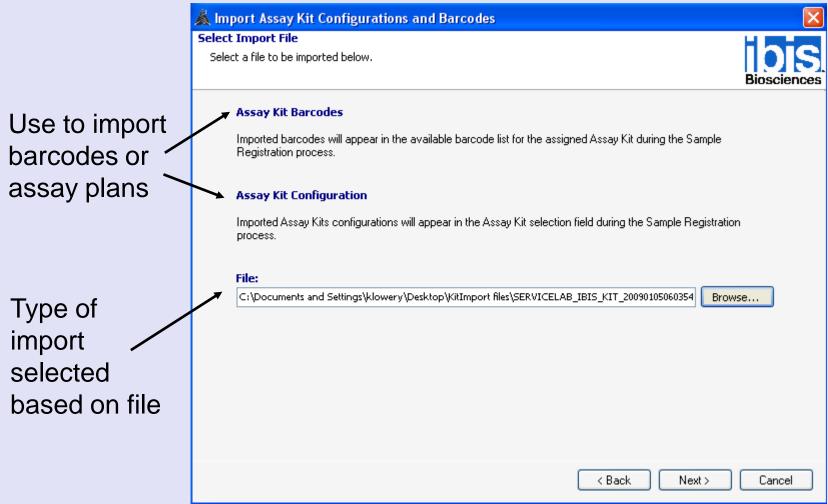

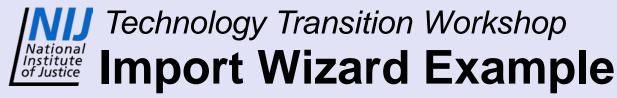

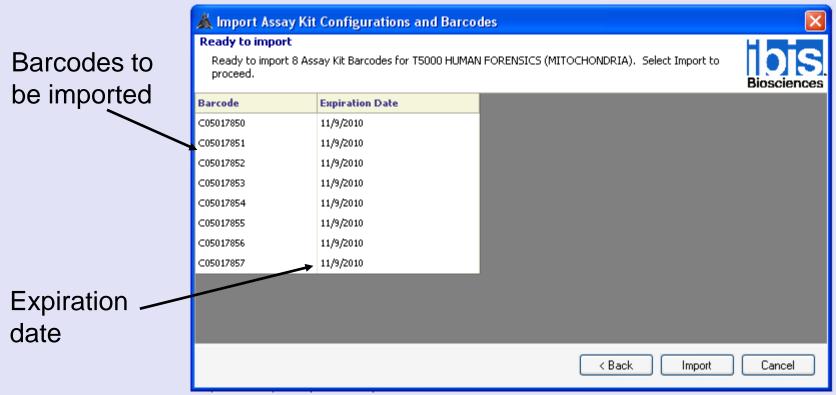

- Click Import button
- "Importing has completed" message will display at bottom
- Click Finish button to close wizard

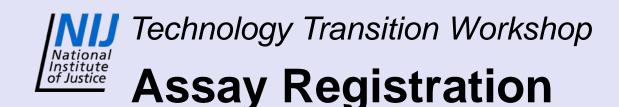

- Register 10 samples and controls to assay plate
- Data analysis requires a positive control and a negative control be registered to a plate
- Show example with Casework wizard
  - Setup for 10 samples from tubes

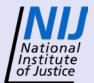

# National Institute of Justice Casework Wizard

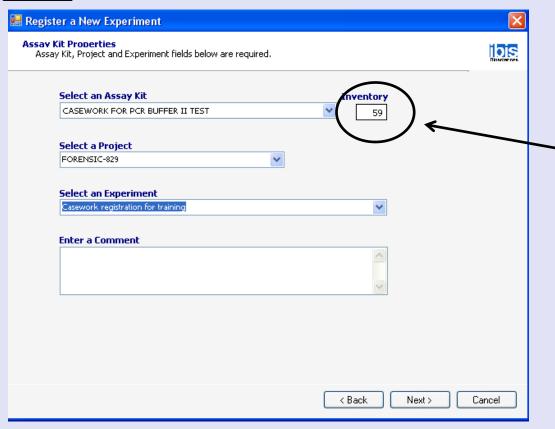

Indicates number of barcodes available

➢ If "0" barcodes in inventory, import necessary assay barcodes before continuing

- Select an Assay Kit from the drop down box
- Select a Project and type in an Experiment title
- Click Next button

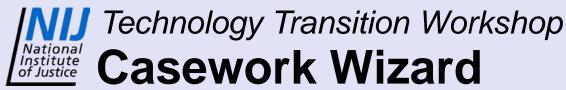

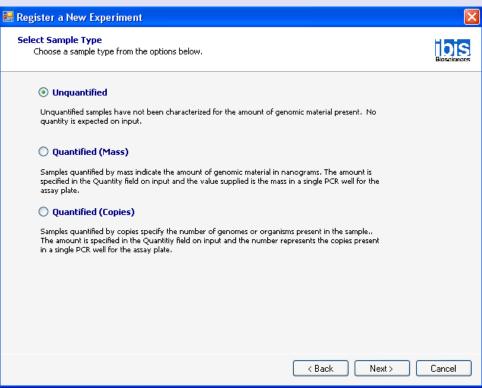

- Select Sample Type
  - Unquantified (enter in DF for PCR plate)
  - Quantified (enter in picograms or copies for PCR Plate)
- Click Next button

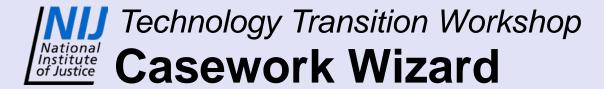

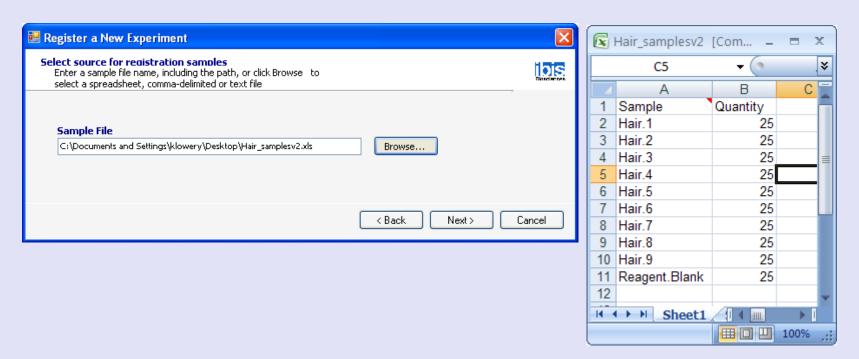

- Select file with sample information and click Next button
- Sample file is validated
- Click **Next** button

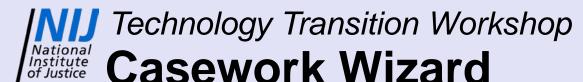

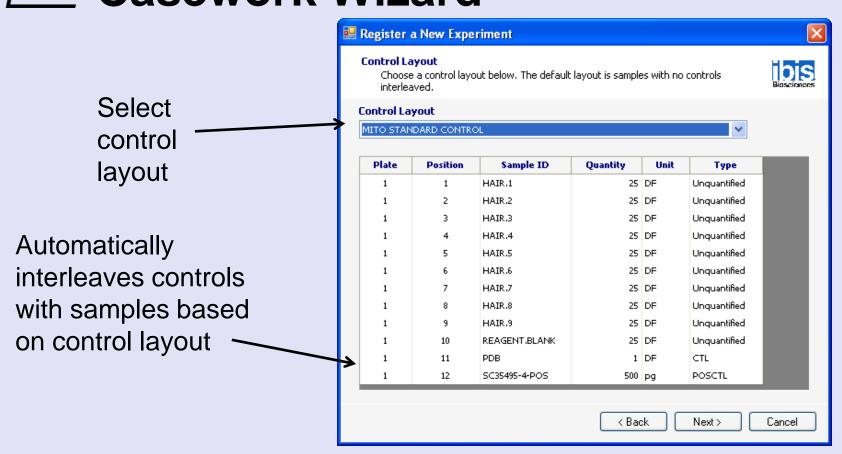

- Select Control Layout predefined in a previous step
- Click **Next** button

Number of barcodes required

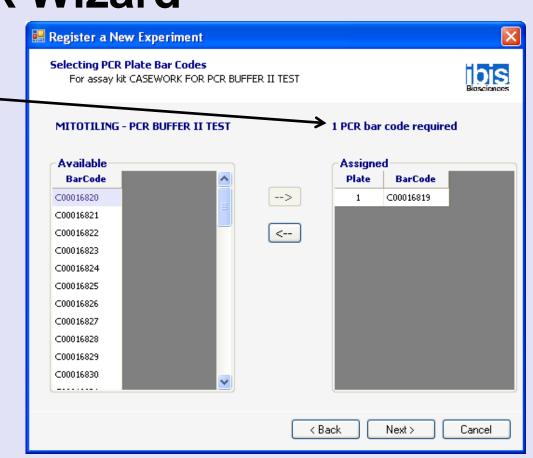

- Highlight barcodes and click Left Arrow button
- Click Next button

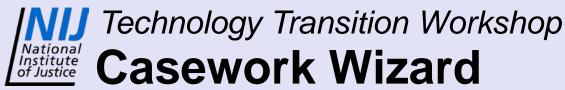

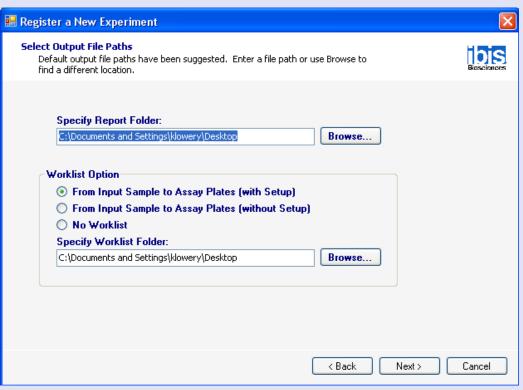

- Select a folder for the Report and Worklist
- Select Worklist option
  - If using the JANUS<sup>®</sup>, select the first option
- Click Next button

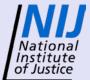

## **Casework Wizard**

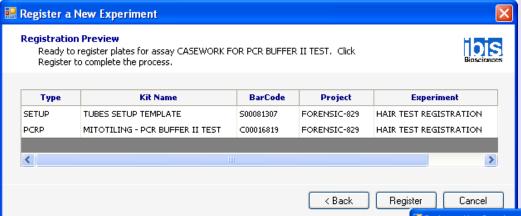

- Click Register button
- Report generated with sample layout
- Go to file location to print out report and worklists

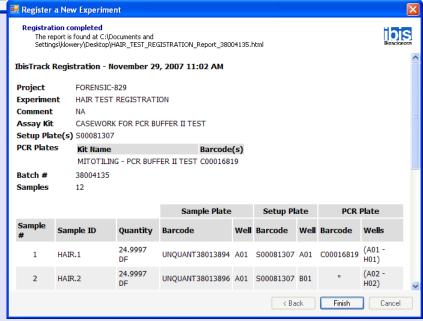

IMAGES COURTESY OF KRISTIN S. LOWERY, PH.D.

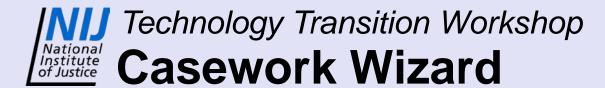

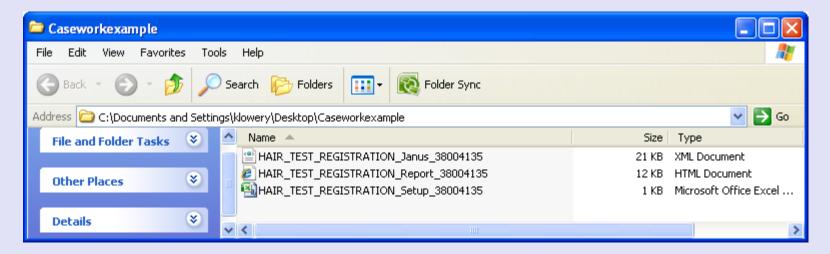

- The Janus file (.xml) needs to be copied to the JANUS<sup>®</sup> computer
- The Report file (.html) details sample layout as well as Setup and PCR barcodes required
- The Setup file (.xls) shows how to place samples in the tube rack for use with the JANUS®

# Technology Transition Workshop National Institute of Justice Contamination Control

- Gowning procedure
  - Bouffant, disposable lab coat, booties, face mask, and gloves
- Decontamination of PCR hood, pipettes, and consumables
  - Spray work surface with bleach and let set for
     5-10 minutes before wipe down
  - Wipe down work surfaces with DNA-Erase<sup>™</sup>
  - Wipe down pipettes with DNA-Erase™
  - Place new consumables in hood tips, tubes, reservoirs, etc.
  - Turn on UV light for 15 minutes

# Technology Transition Workshop National Institute of Justice PCR Setup

- 5 μL of sample is added per well
  - A minimum of 50  $\mu$ L is needed for each sample
    - 40 μL required for sample + 10 μL for waste
  - Use a new tip each time
- Sample dilution is performed in PCR hood
  - For quantitated sample, dilute to 500 pg/5  $\mu$ L with PDB or DNA-free water
  - For non-quantitated sample, dilute to set volume
    - For example, 17 μL stock + 34 μL of PDB

- After all samples have been added, seal the plate with a Super Pierce heat seal
- Vortex plate for 30-60 sec.
- Centrifuge the plate for ~15 sec at 2500 rpm
- Plate is ready to be thermocycled

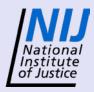

# **Thermocycling**

- Eppendorf® thermal cyclers are required
  - Assay validated on these thermocyclers
  - Assay plates fit block
- Thermocycler program
  - 3:16:15 total time
  - 36 cycles
  - Includes a heat kill step to minimize enzyme activity
- After thermocycling, centrifuge the plate for ~15 sec at ~ 800 rpm
- Plate may be frozen until put on Ibis T5000<sup>™</sup>

# Technology Transition Workshop National Institute of Justice Ibis T5000<sup>TM</sup> system

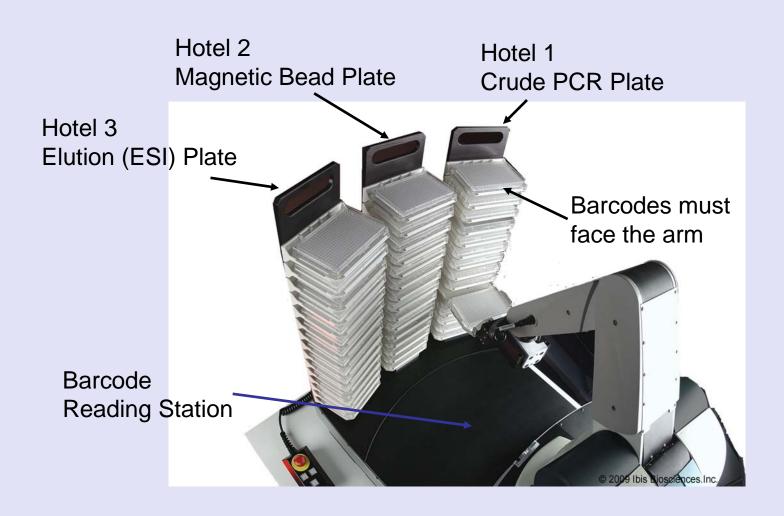

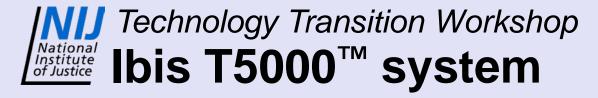

- Fill reagents and empty waste as necessary
- Start T5000 controller software
- Prime system

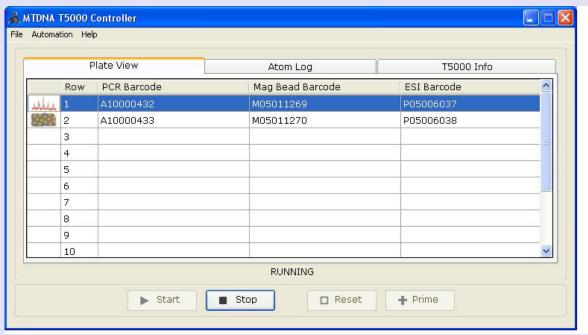

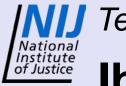

# Ibis T5000<sup>™</sup> system

- Select the 'Start' button
- Enter the number of plates to be run
- Allow System QC to be performed
  - This will spray Clean-up Reagent 3 into the mass spectrometer to ensure that signal is being acquired

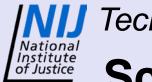

# Schedule for Tuesday

- Divide into 2 groups
- Morning
  - Group 1 Lab exercise
  - Group 2 Data analysis practice
- Afternoon
  - Group 1 Data analysis practice
  - Group 2 Lab exercise
- Setup Ibis T5000<sup>™</sup> as group

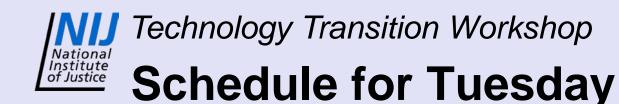

- Register 20 samples in pairs
  - Use premade sample list
- PCR plate setup
  - Setup blinded or known samples with JANUS<sup>®</sup> in pairs
- PCR hood and supplies will already be decontaminated

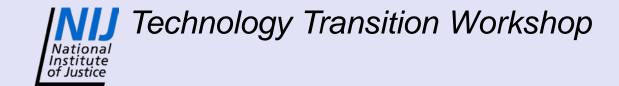

### **Contact Information:**

Kristin S. Lowery, Ph.D.

Ibis Biosciences, Inc.

klowery@ibisbio.com

(760) 603-2453